# <span id="page-0-0"></span>**OP49 - Boiler Removal Notification Step-By-Step Guide**

In this Step-By-Step Guide, you will learn how to:

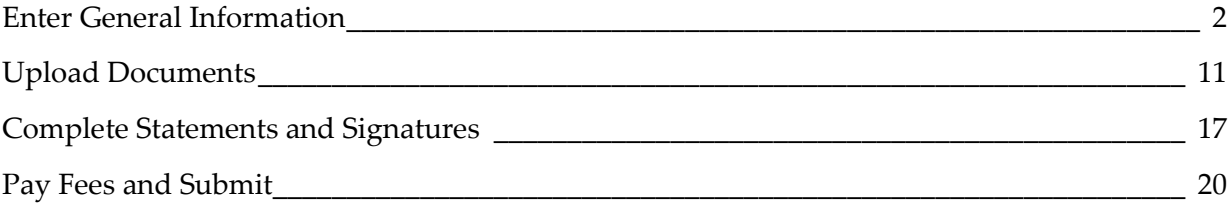

# <span id="page-1-0"></span>**Enter General Information**

Complete the following steps to enter the General Information.

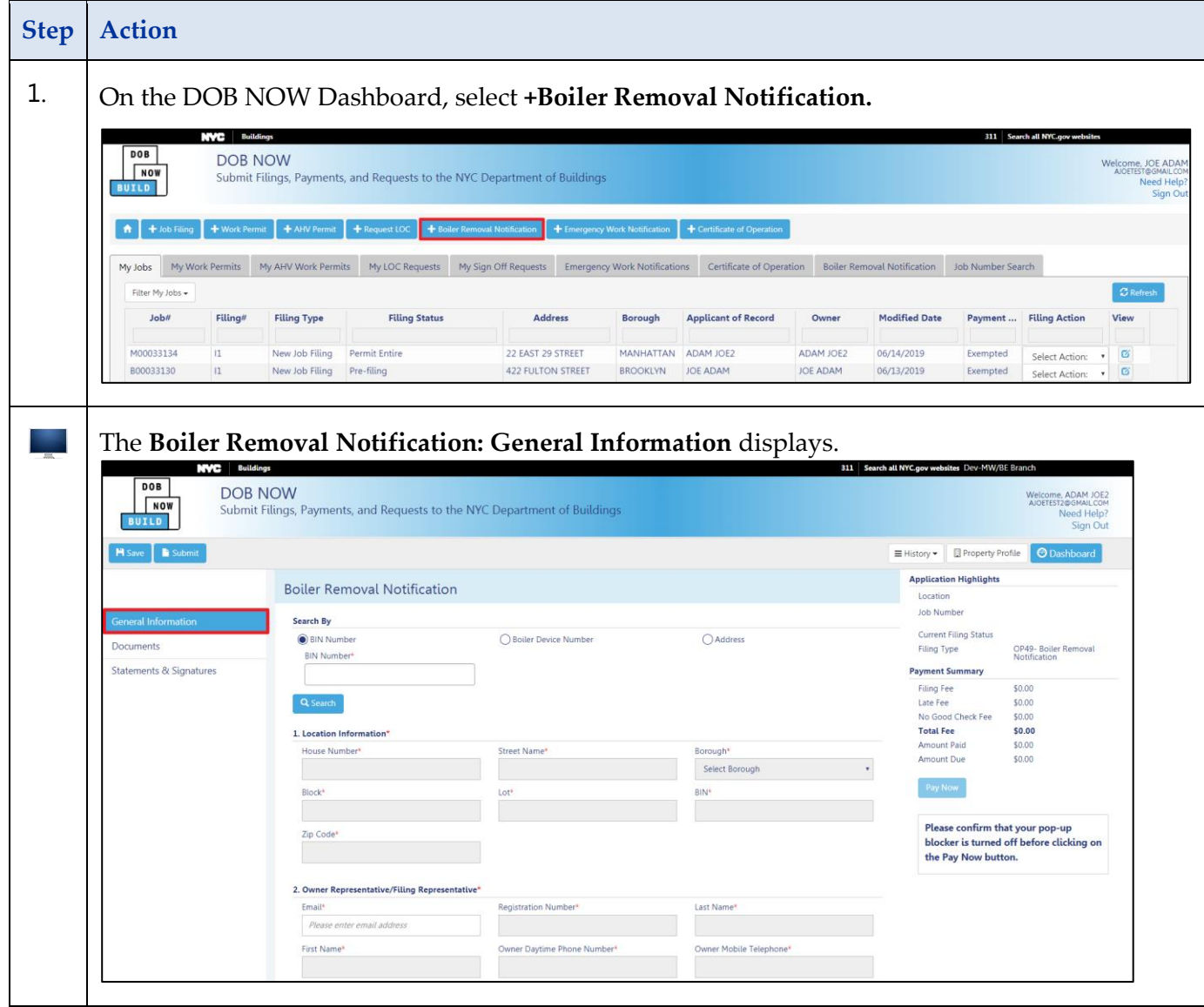

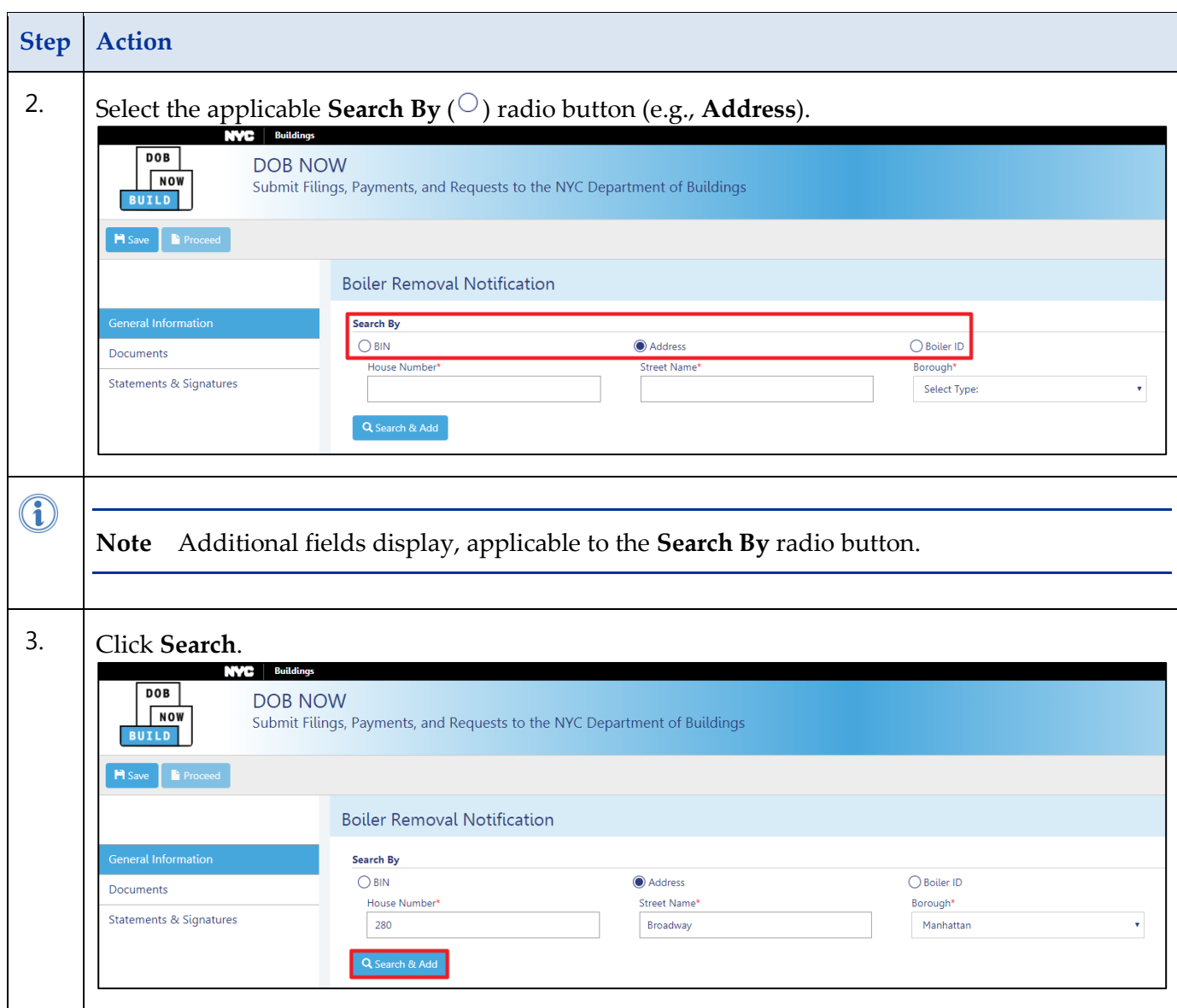

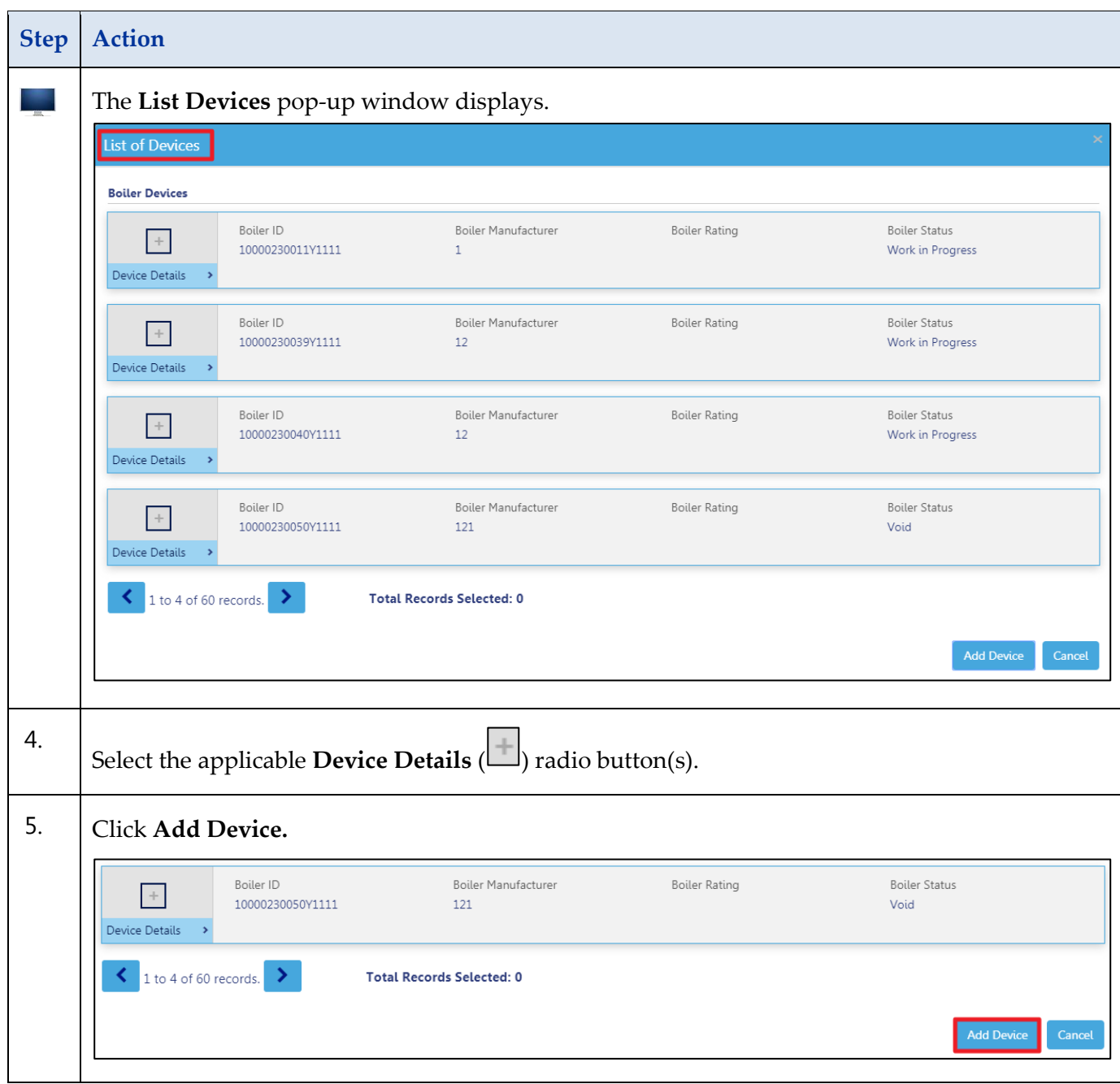

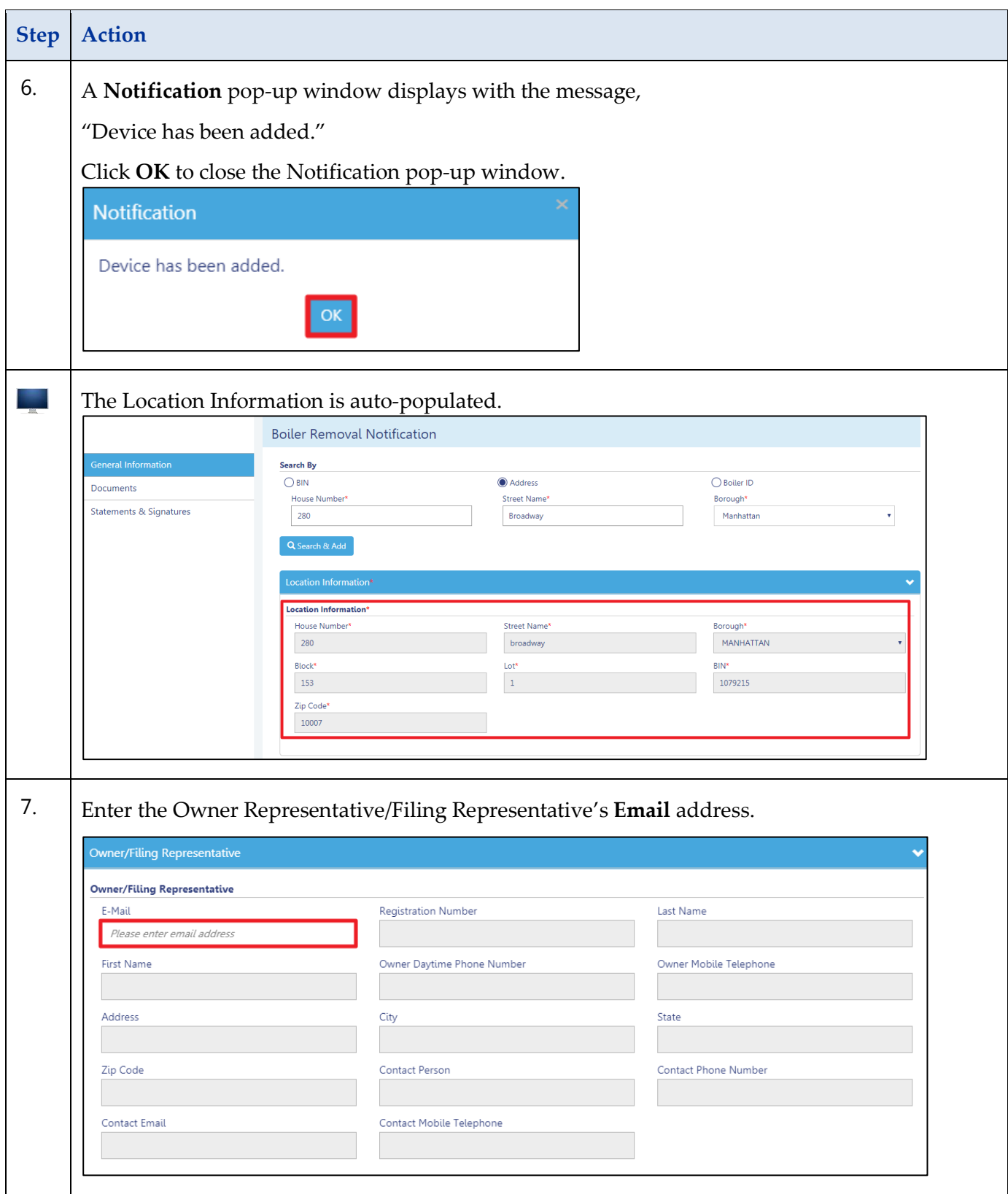

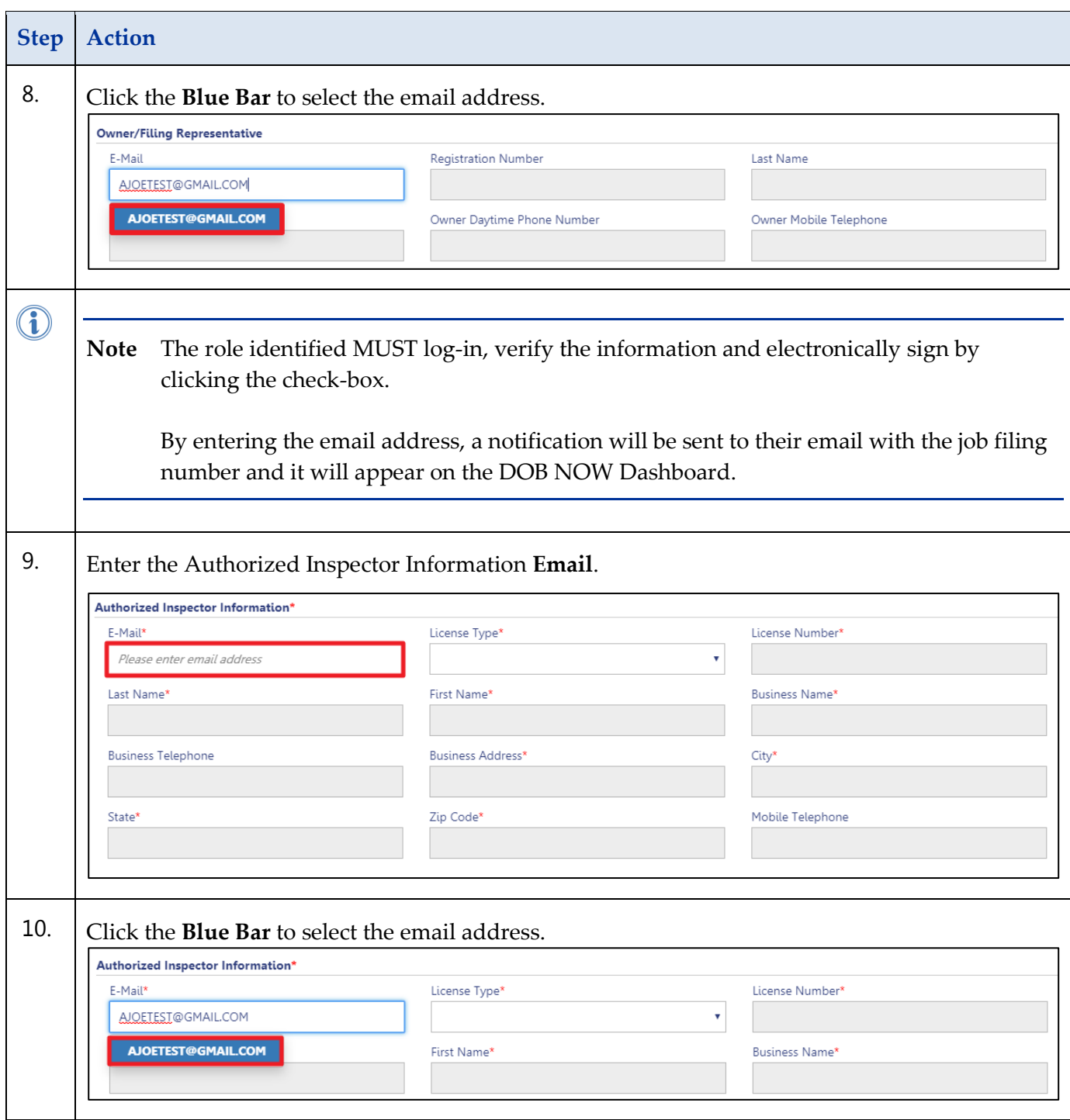

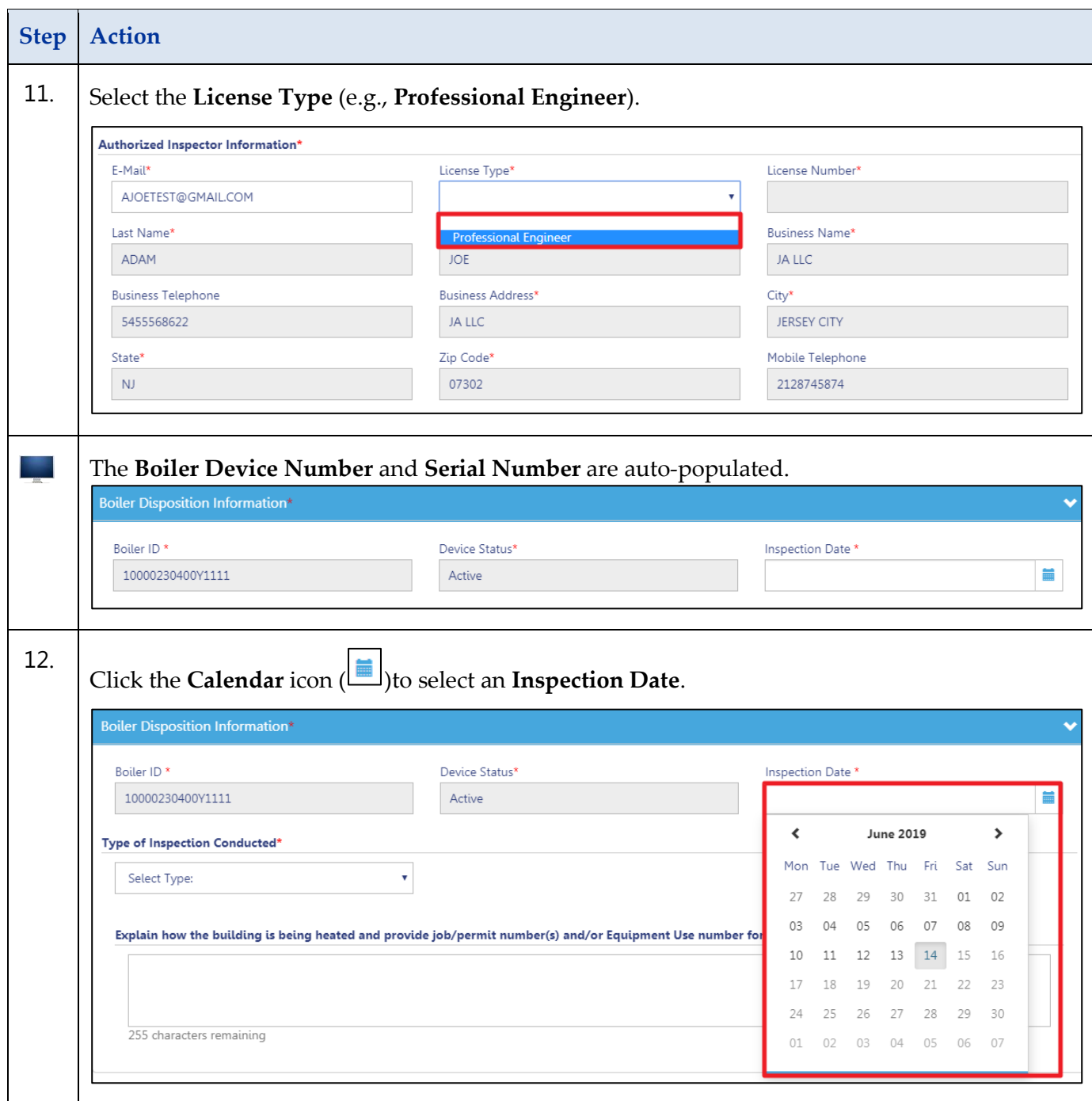

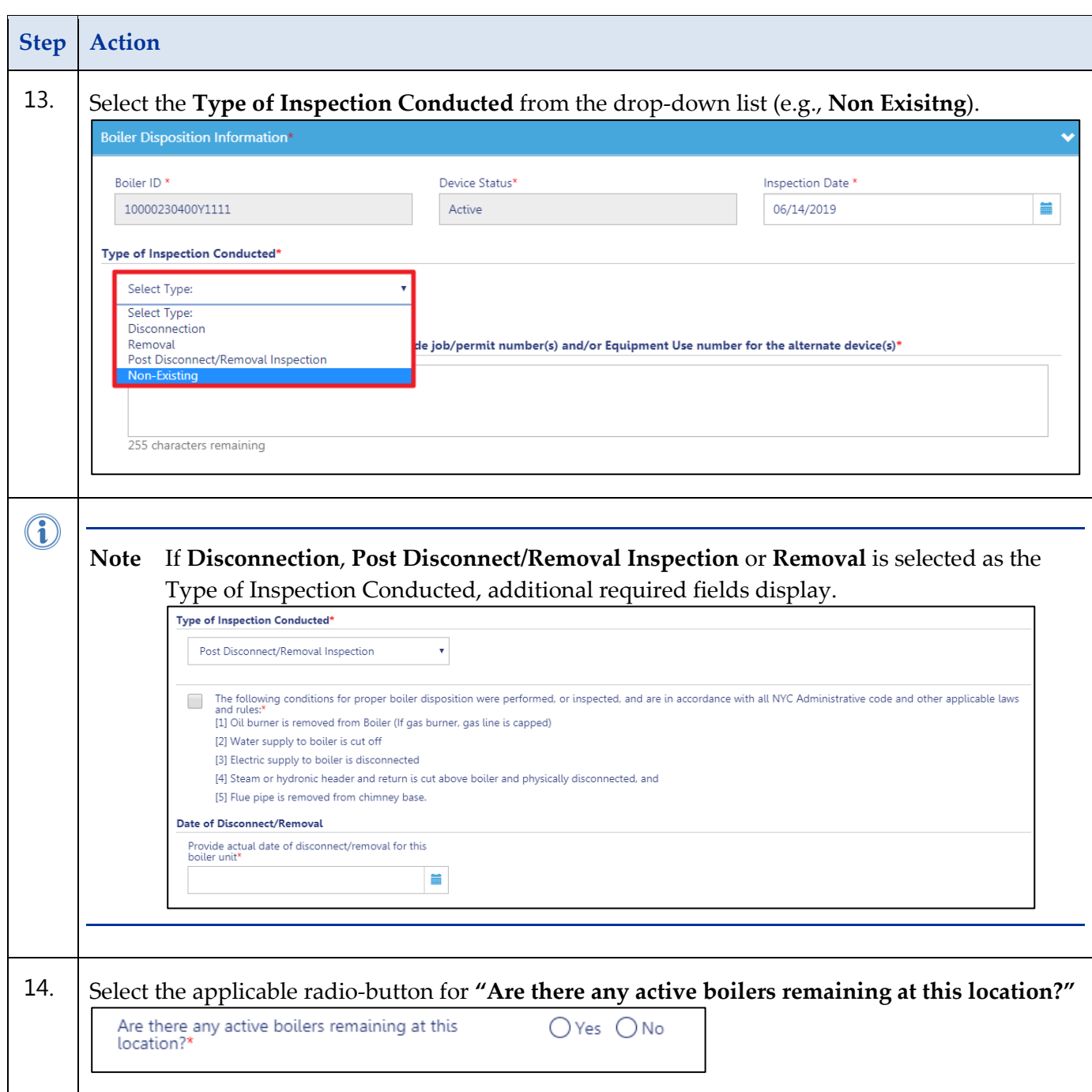

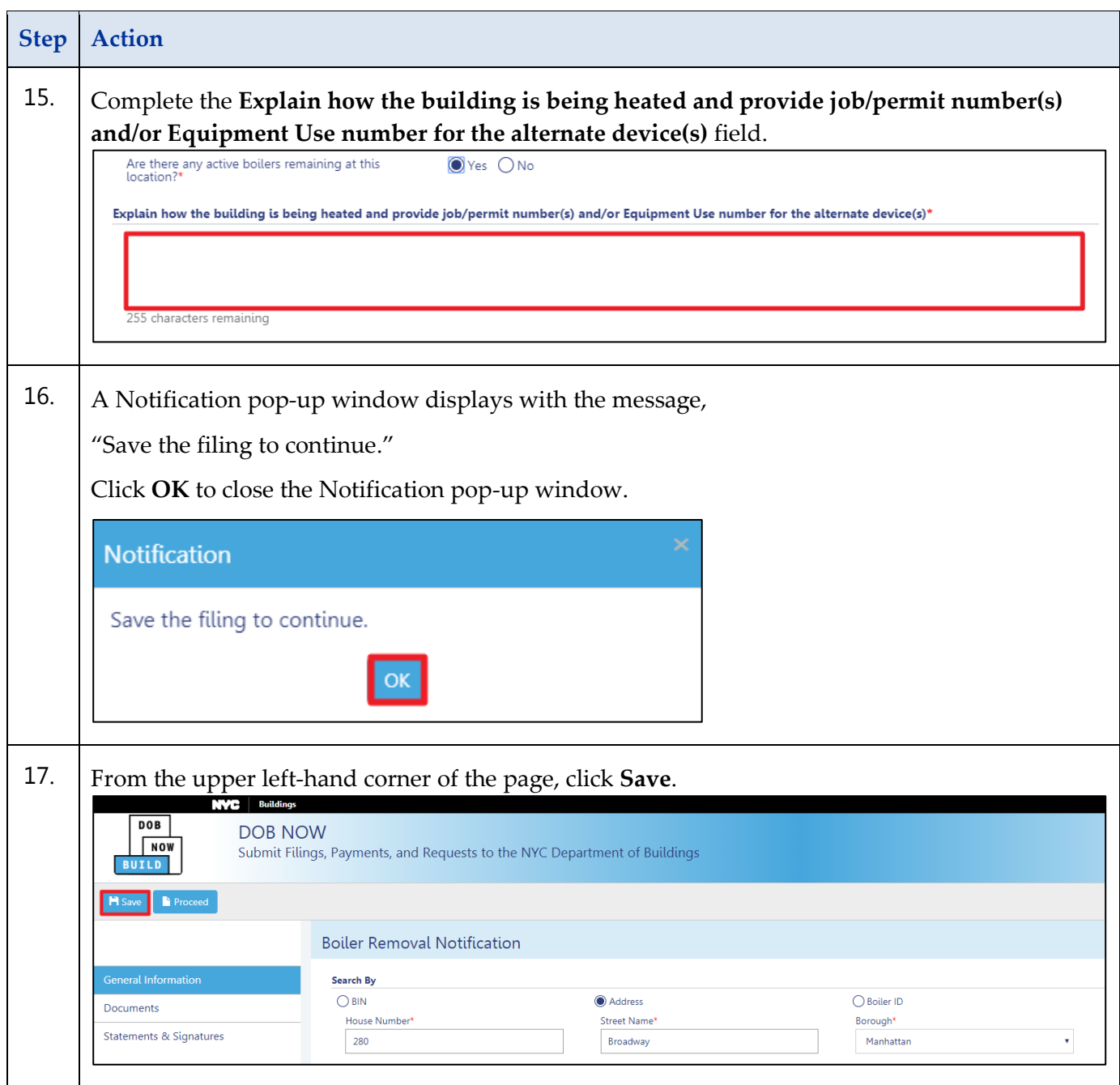

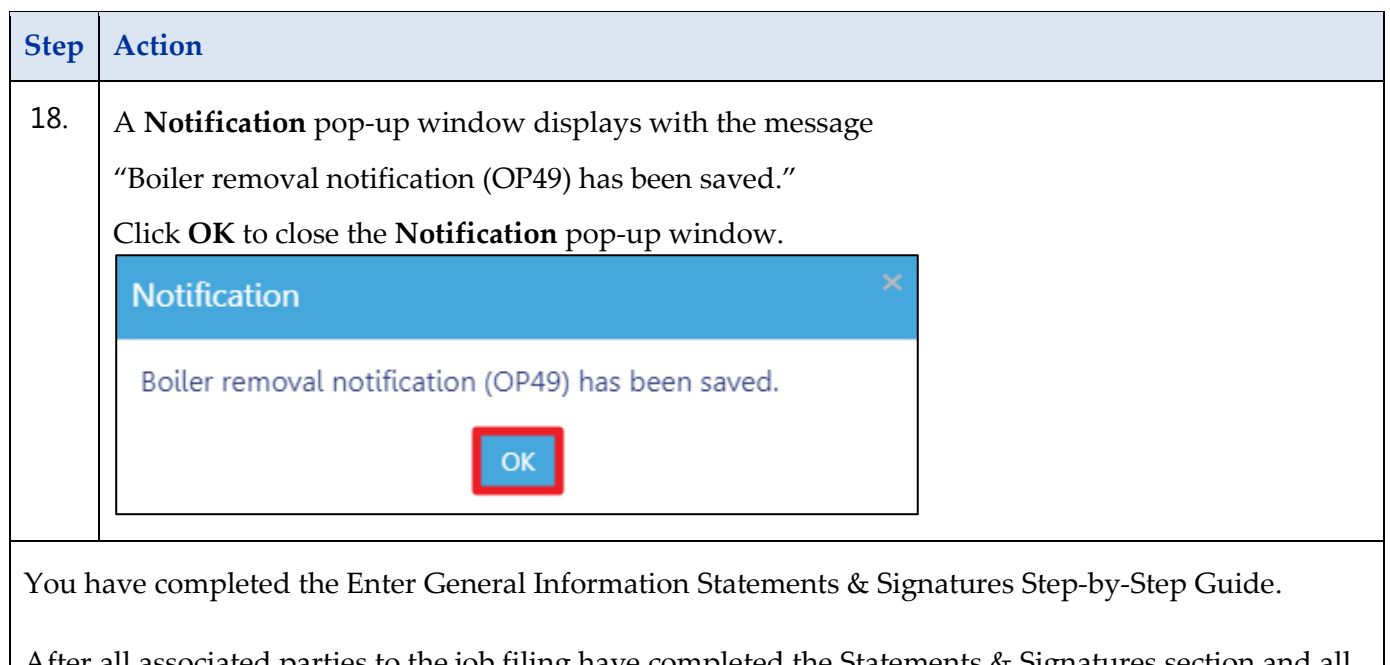

After all associated parties to the job filing have completed the Statements & Signatures section and all associated fees are paid, the Applicant can submit the job filing to The Department of Buildings for review.

# <span id="page-10-0"></span>**Upload Documents**

Complete the following steps to upload the Documents:

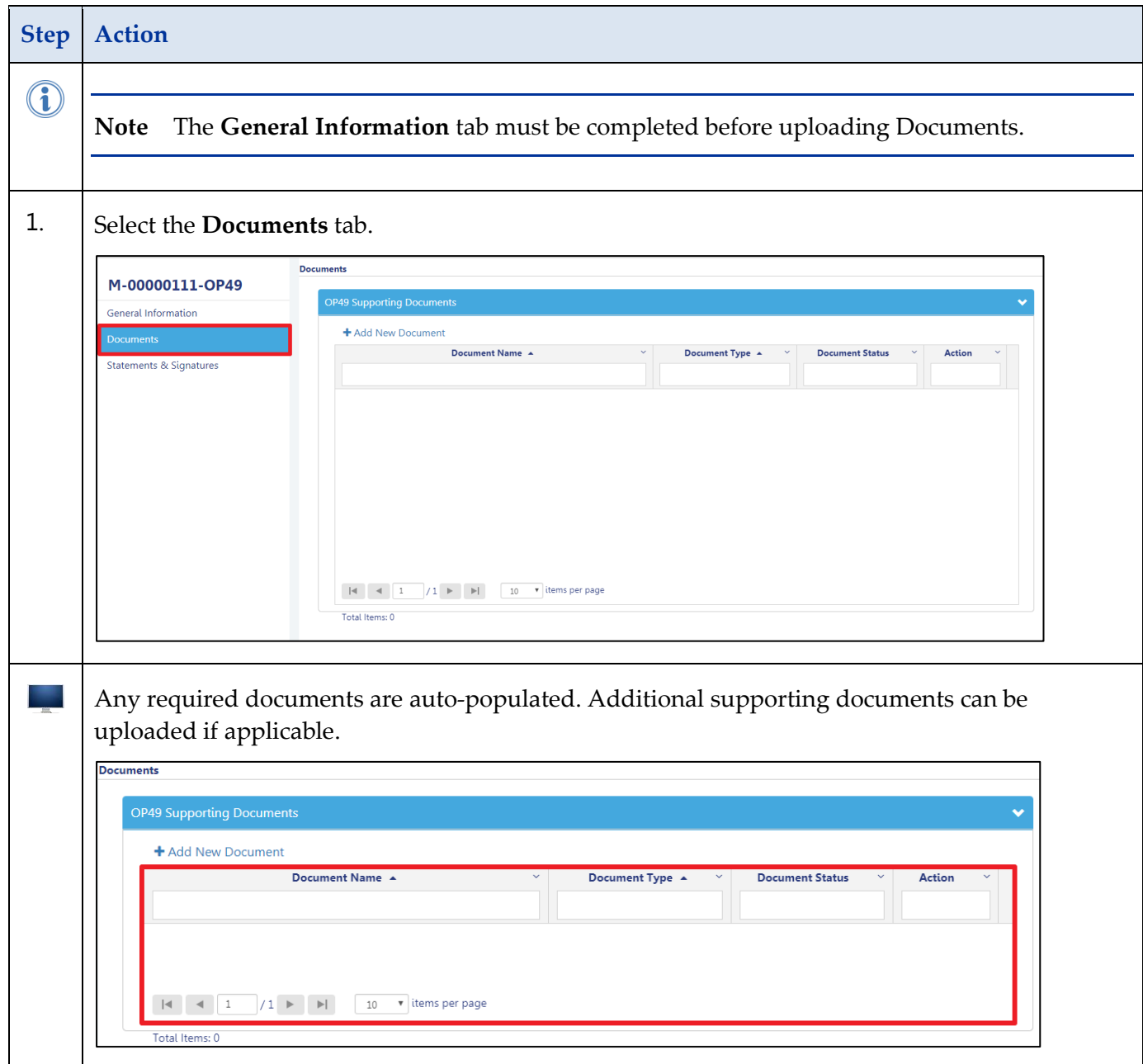

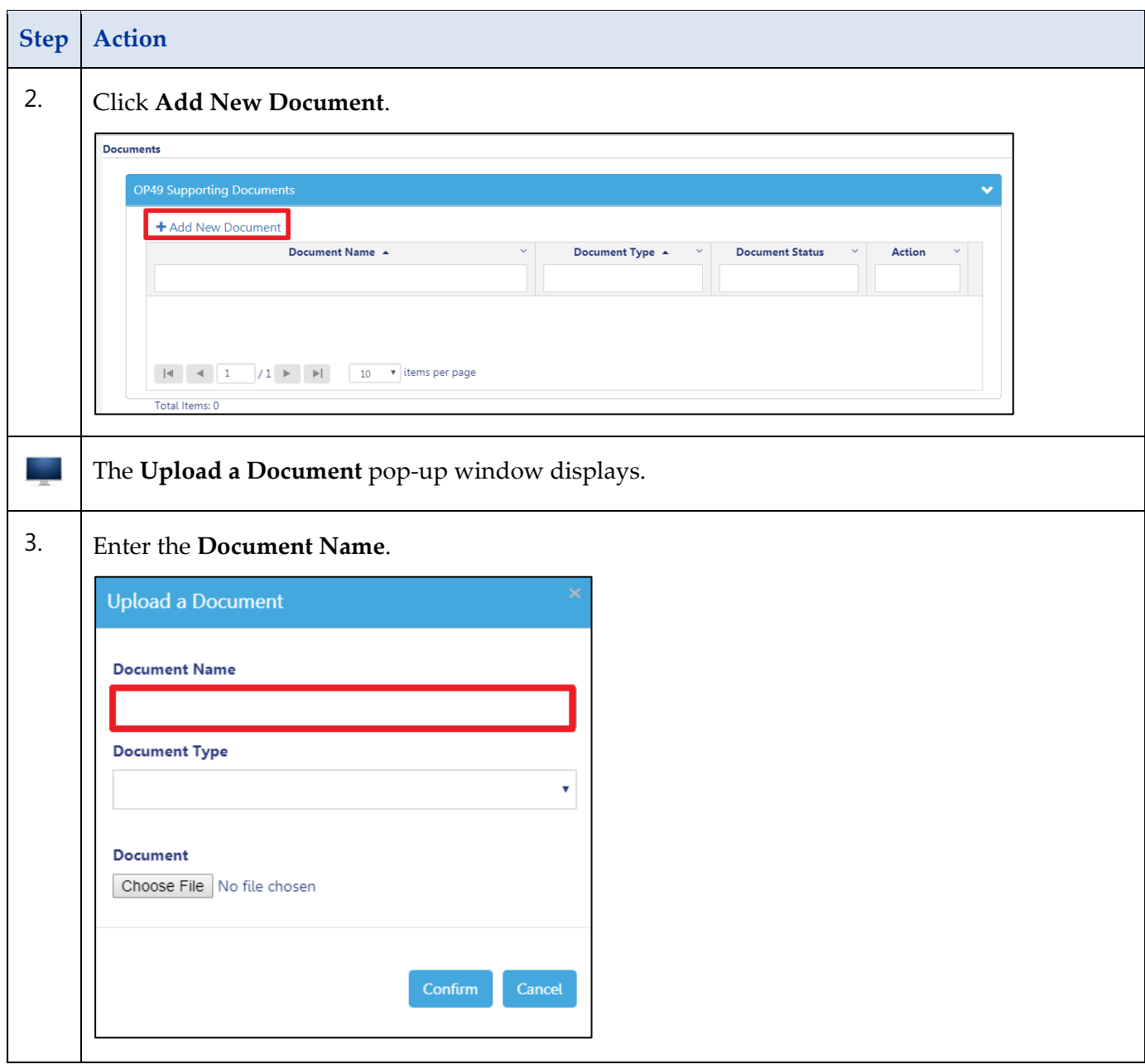

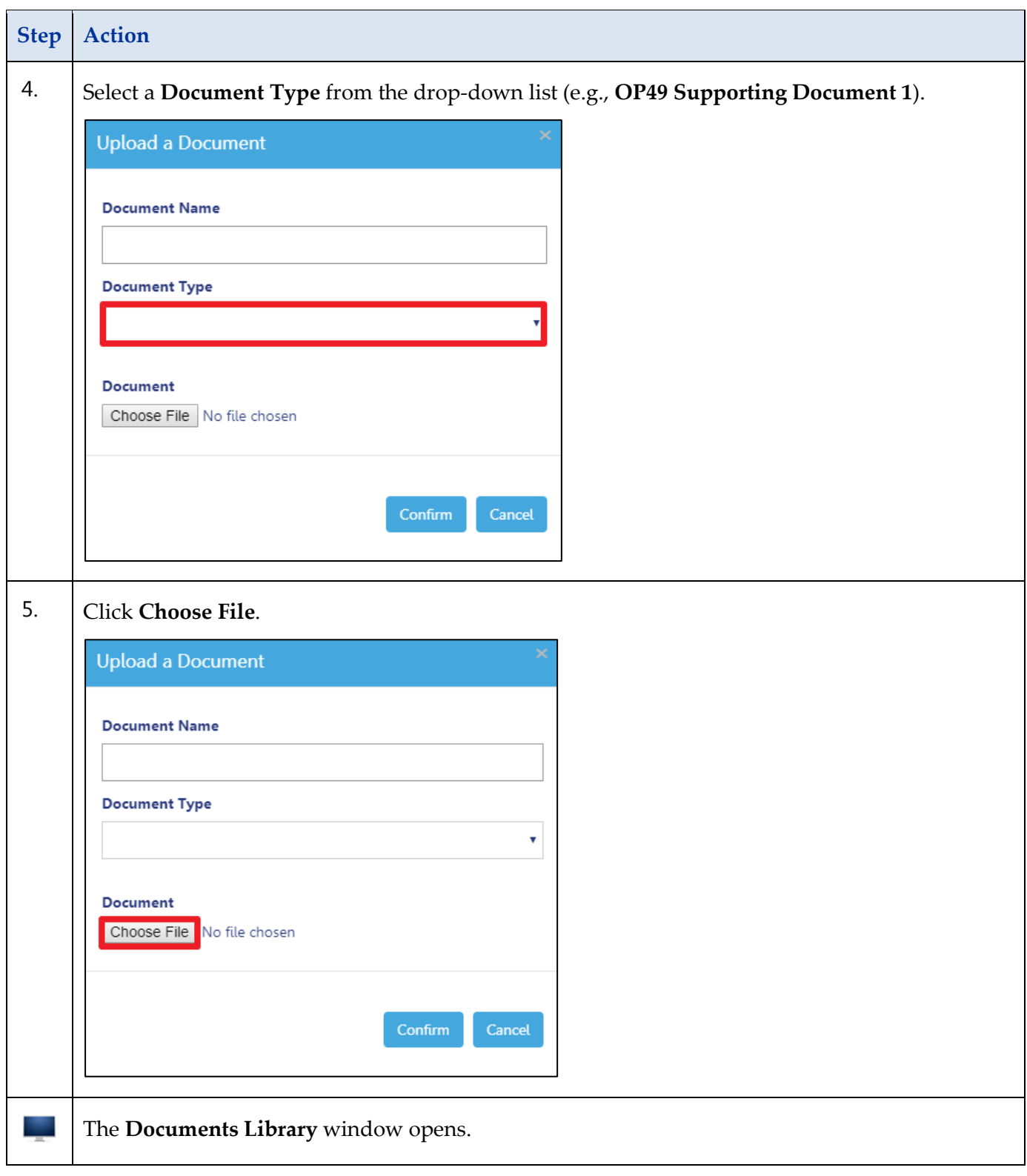

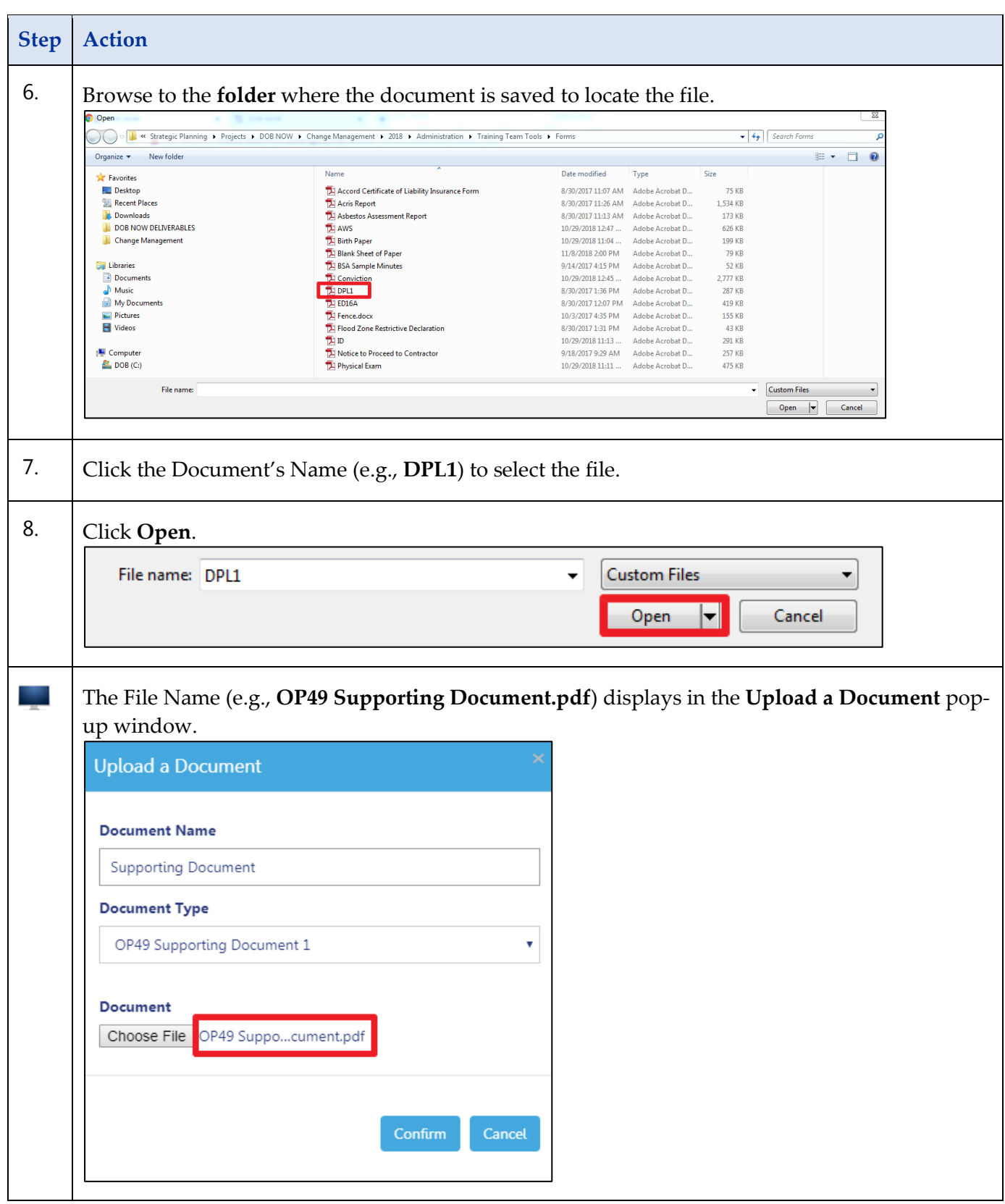

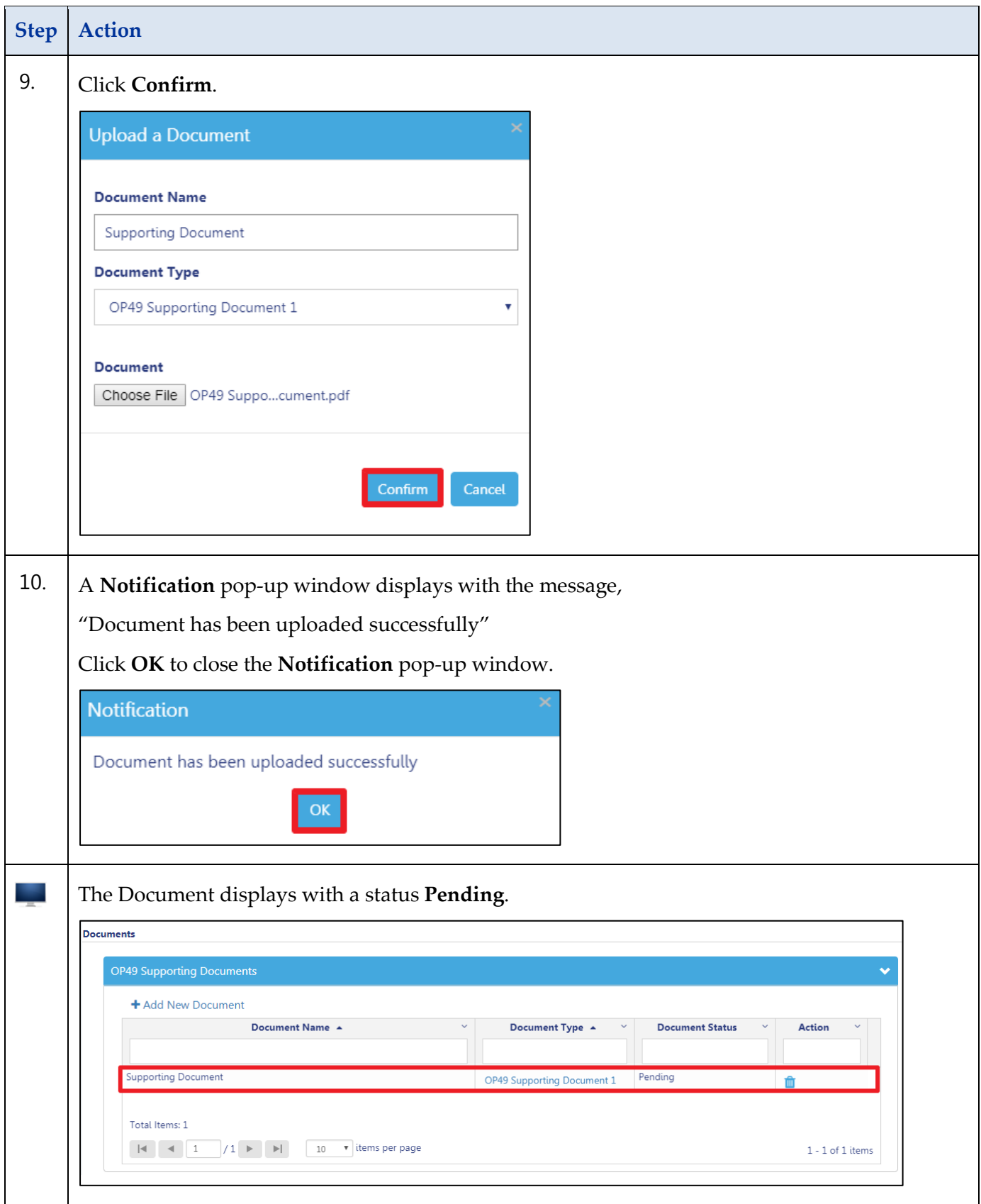

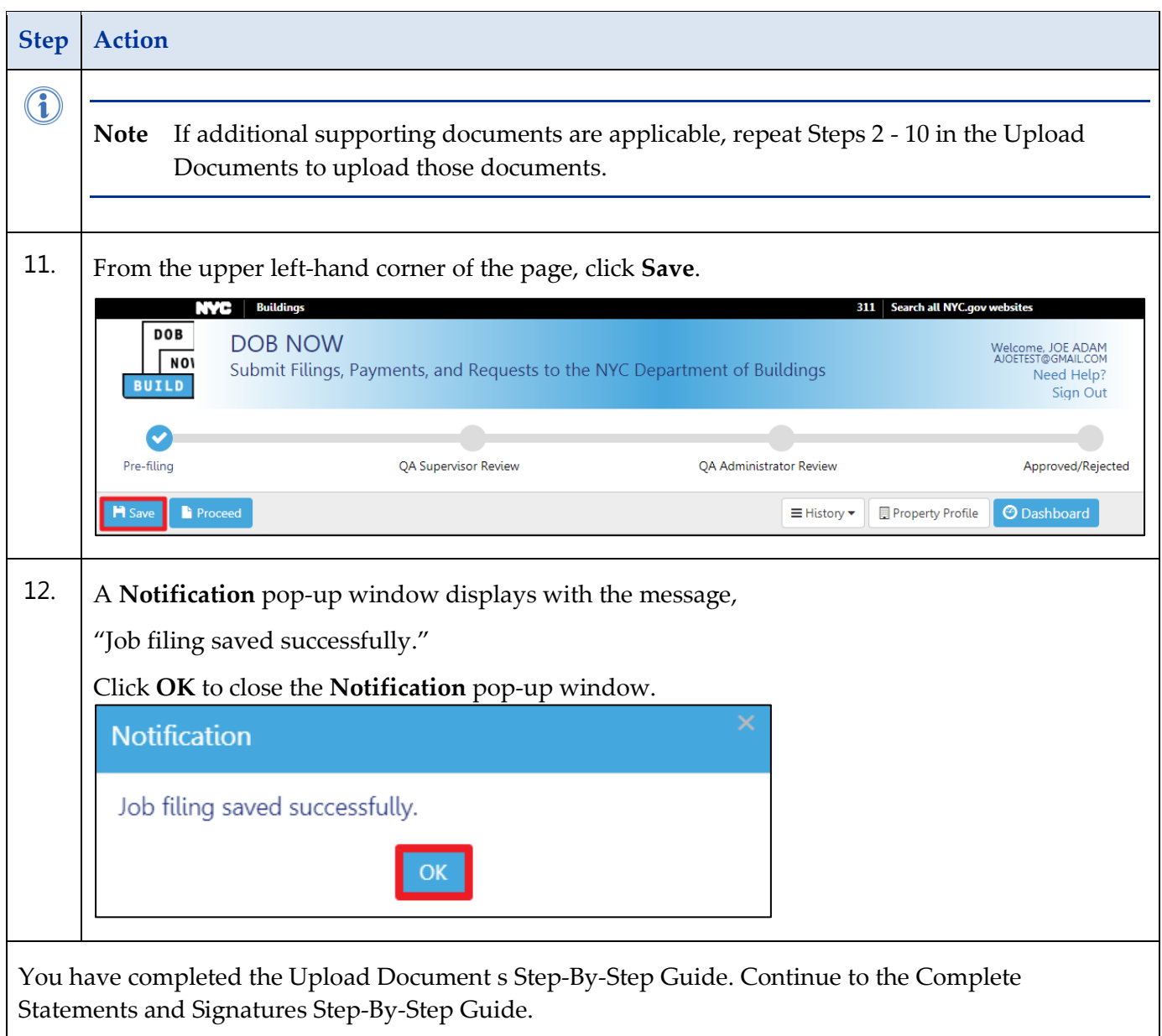

# <span id="page-16-0"></span>**Complete Statements and Signatures**

Complete the following steps to enter Statements & Signatures:

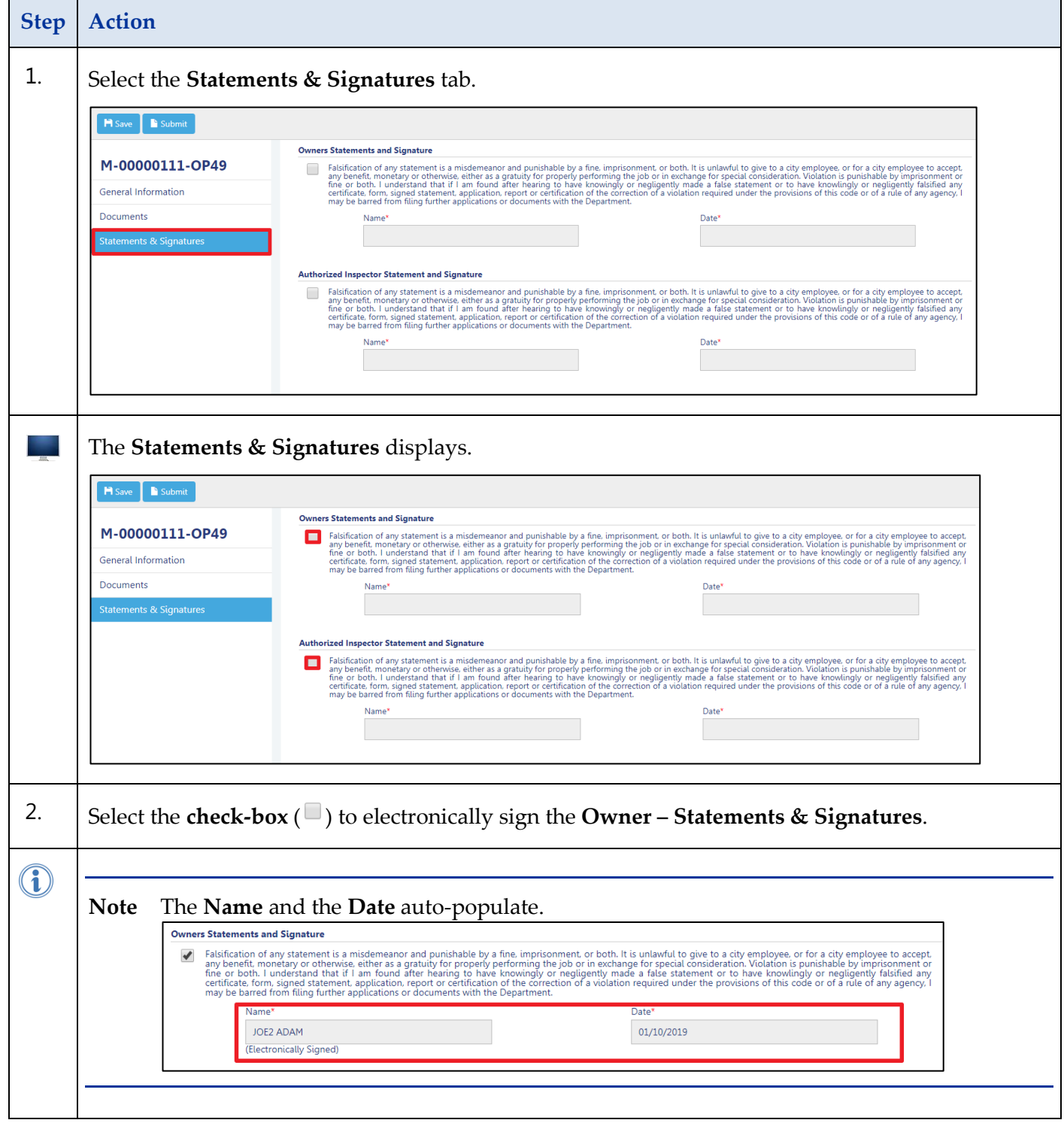

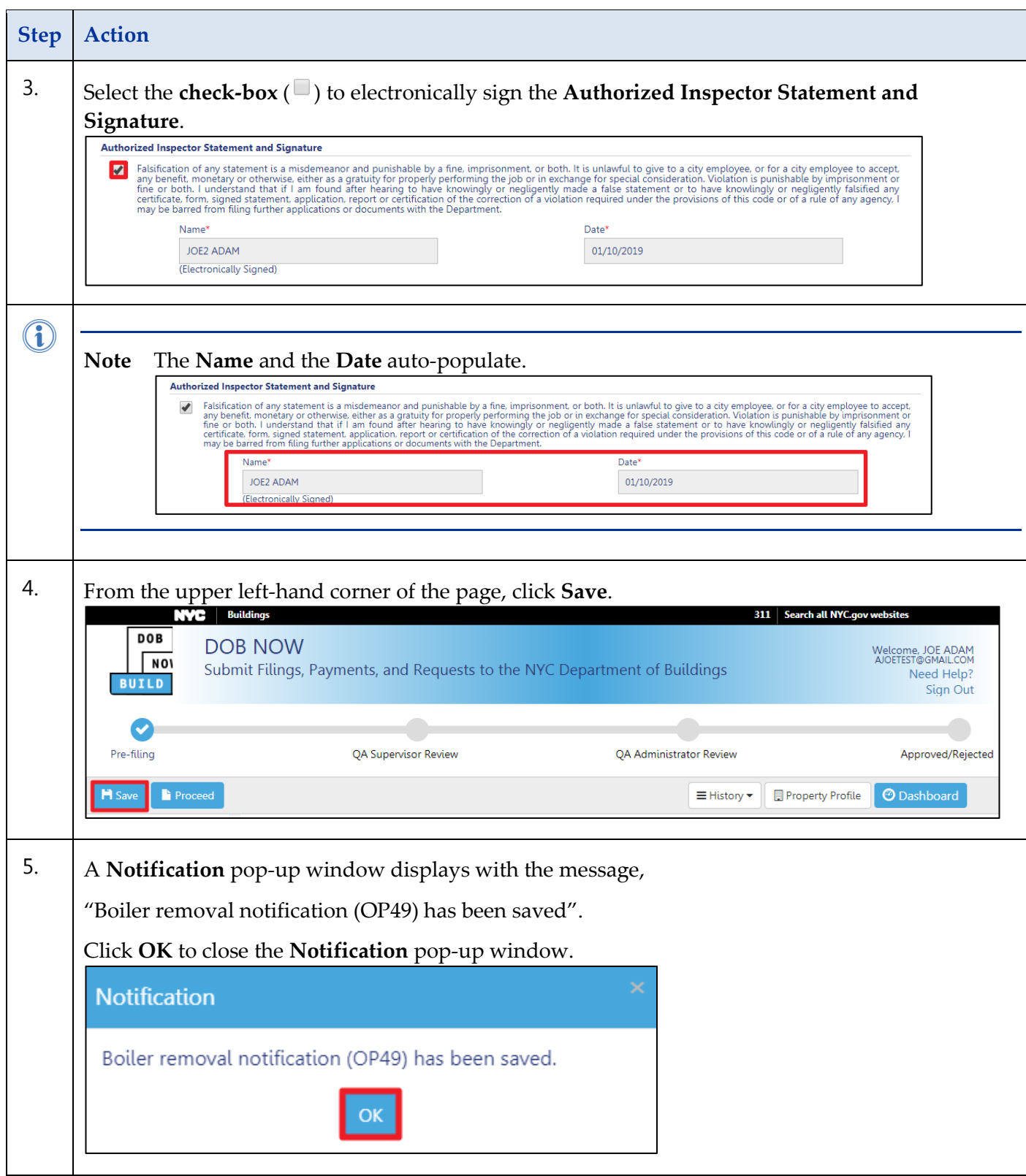

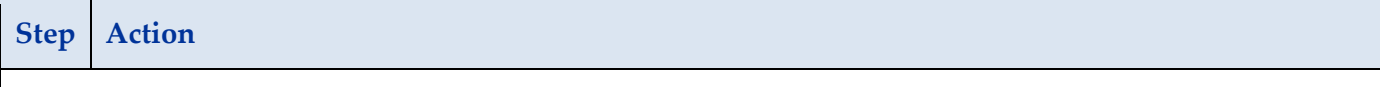

You have completed the Statements & Signatures Step-by-Step Guide. Continue to the Pay Fees and Submit Step-by-Step Guide.

# <span id="page-19-0"></span>**Pay Fees and Submit**

Complete the following steps to submit a payment and job filing to the NYC Department of Buildings.

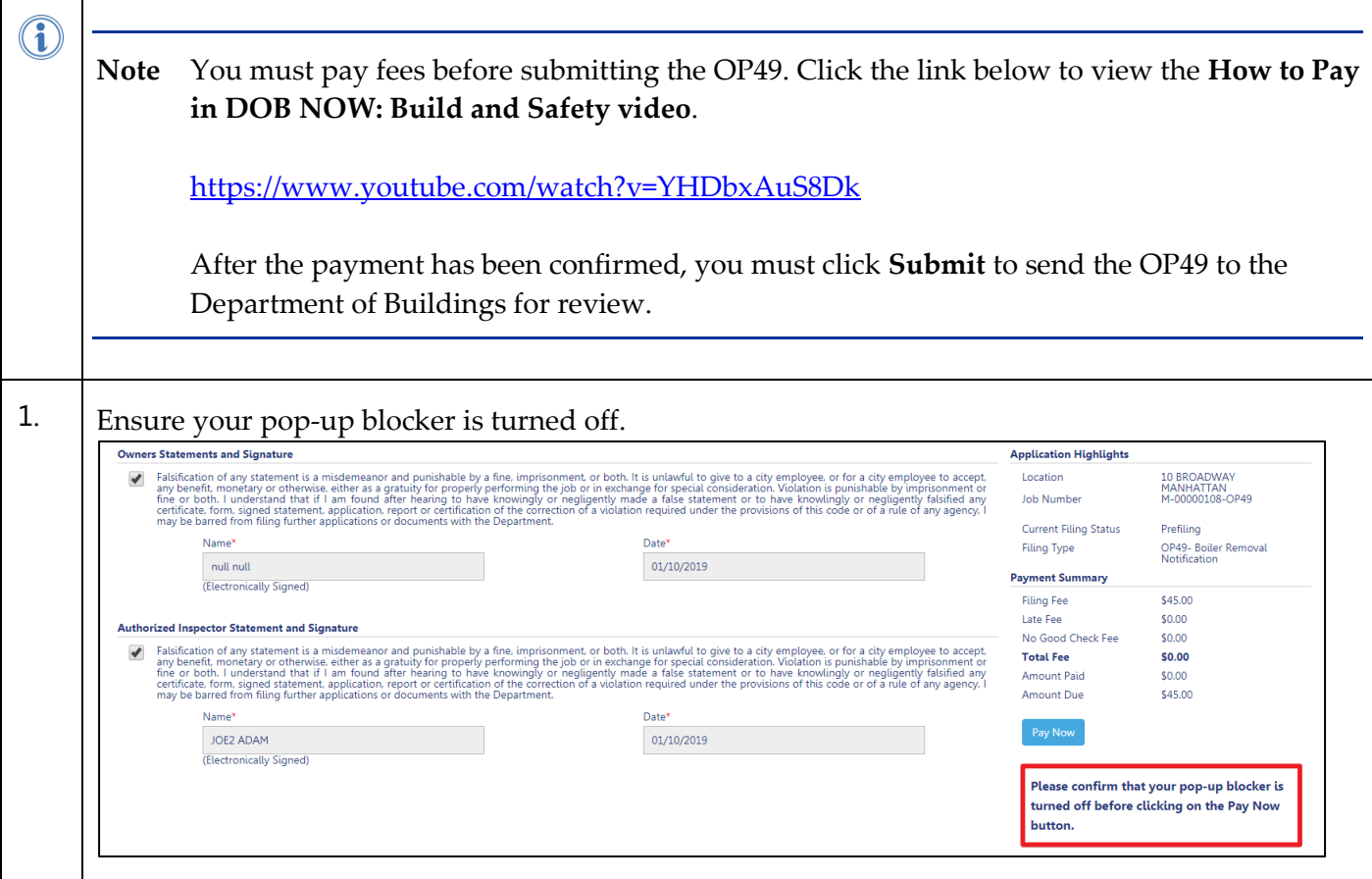

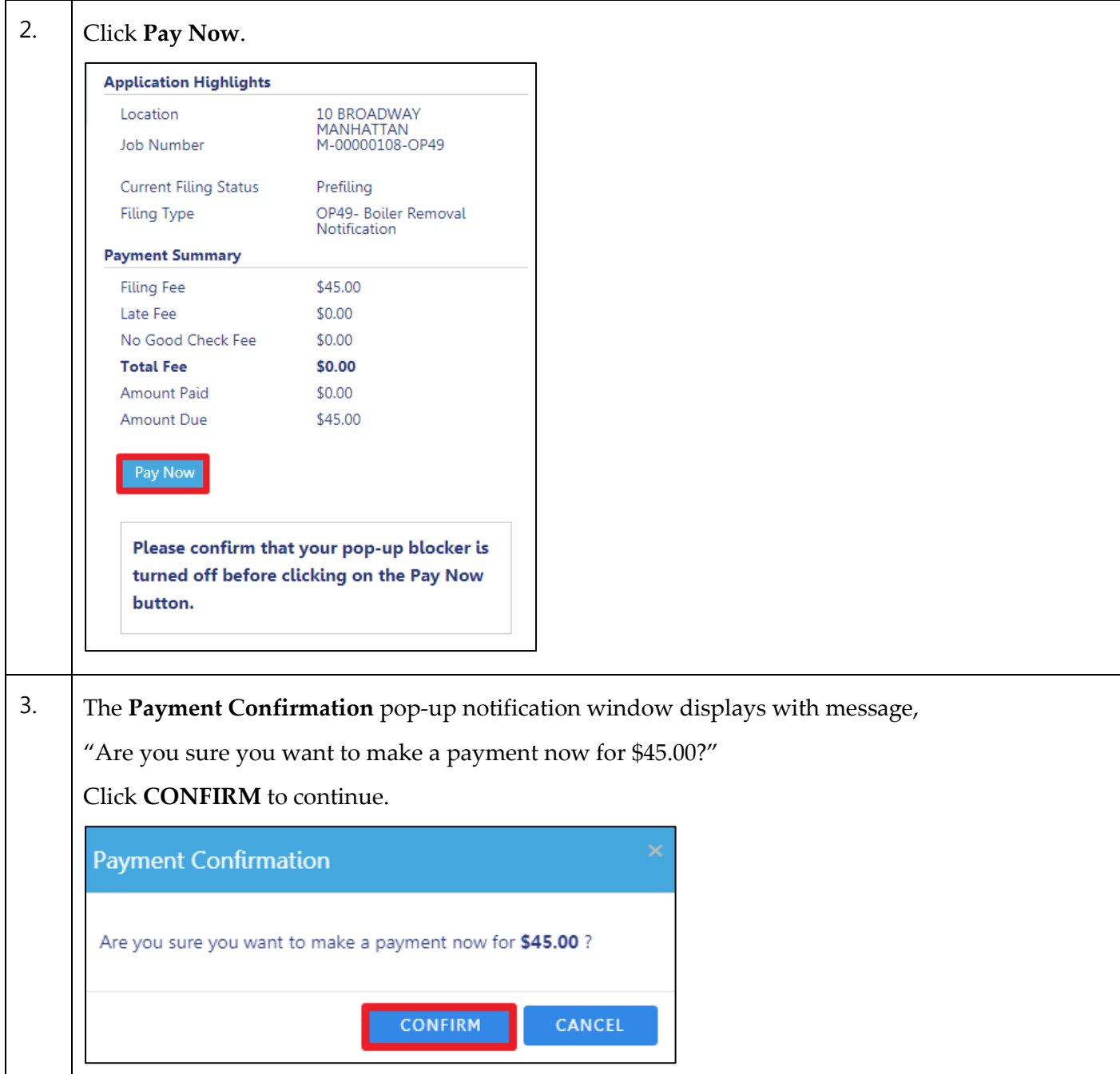

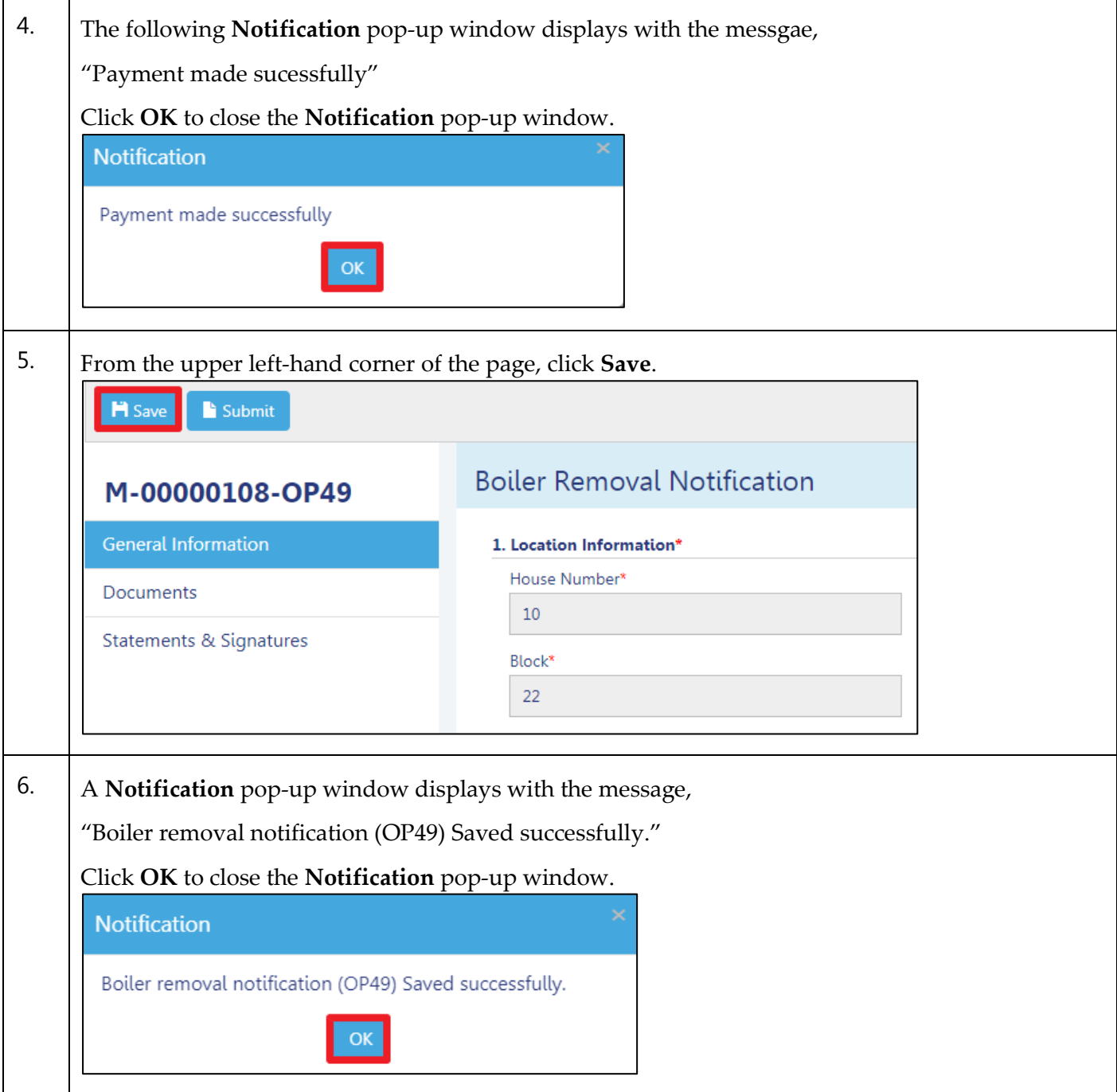

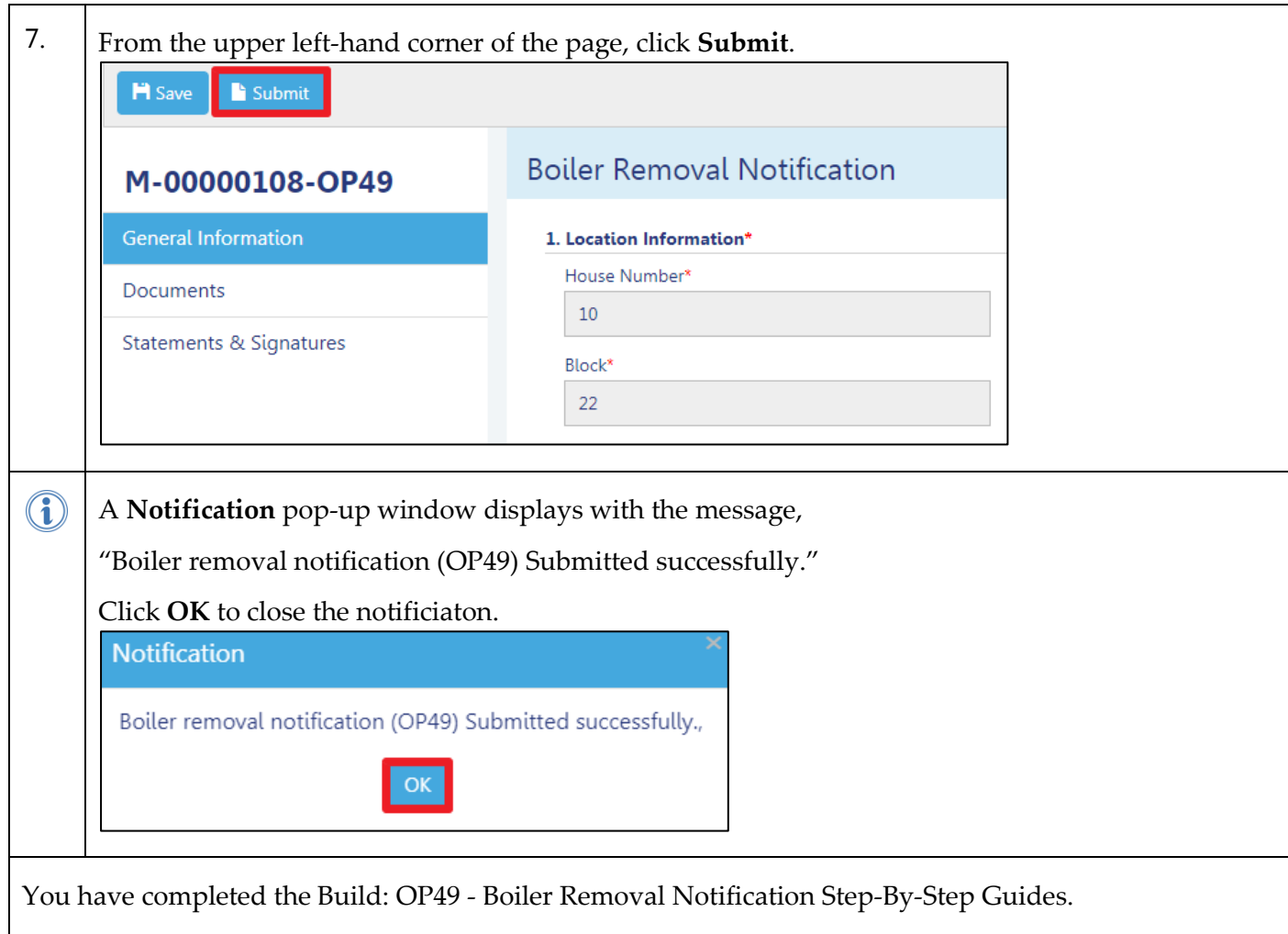